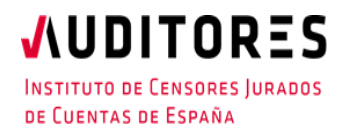

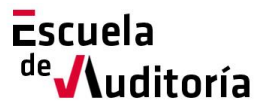

# Plan #FormateEnCasa

## **Consulta del ICAC relacionada con el Covid-19, modificaciones de los art. 40 y 41 del DR-L 8/2020 introducidas por el RD-L 8/2020 y otros aspectos de interés**

**Código curso: 50177509 Horas: 1h. (Auditoría)**

# Información del curso

**Gratuito: Exlusivamente para Auditores y Profesionales Colaboradores inscritos en el ICJCE**

Modalidad: On-line

Fecha: 8 de abril Horario: de 13h. a 14h.

## Presentación del curso

Dentro del Plan **#FormateEnCasa,** desde la Escuela de Auditoría ponemos a tu disposición la sesión online *"Consulta del ICAC relacionada con el COVID-19, modificaciones de los art. 40 y 41 del RD-L 8/2020 introducidas por el RD-L 11/2020 y otros aspectos de interés".* En esta ocasión, el Director Técnico del Instituto, David Tejada, resolverá aquellos aspectos más importantes que hasta la fecha se han identificado sobre el tema de referencia y que son de especial interés para el trabajo del auditor en estas circunstancias tan especiales.

Este webinar forma parte de una serie de acciones formativas impartidas por el Departamento Técnico del Instituto relacionado con el Covid-19 y que se irán programando sucesivamente.

## Proceso de inscripción

El proceso de inscripción es muy sencillo.

Se puede formalizar a través de la página web del Instituto, o de la Escuela de Auditoría:

[www.icjce.es](http://www.icjce.es/)

### [www.escueladeauditoria.es](http://www.escueladeauditoria.es/)

o también a través del portal de formación on-line:

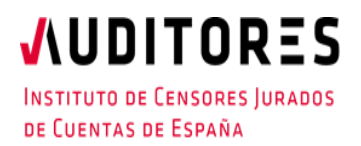

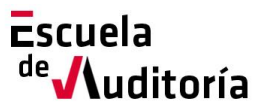

# Plan #FormateEnCasa

### **Preguntas frecuentes relacionadas con el Covid-19 y su impacto en auditoría**

**Código curso: 50177069 Horas: 1h. (Auditoría)** 

[www.icjce-formacion.es](http://www.icjce-formacion.es/) y posteriormente:

- 1. Recibirás un correo de la Escuela de Auditoría para completar tu inscripción, en el que se te solicitarán tus apellidos, nombre y dirección de correo electrónico.
- 2. Se te enviará una invitación de la Escuela de Auditoría del ICJCE a tu cuenta de correo para participar en el seminario.
- 3. Haz clic en la URL de acceso con suficiente antelación a la hora indicada (en este caso la sesión está programada para comenzar a las 13h).
- 4. Si estás en un equipo de escritorio, (ordenador fijo o portátil), y es la primera vez que accedes tal vez necesites descargar primero el archivo de Citrix Online Launcher para iniciar la sesión. Proceso que se ejecuta de forma automática.
- 5. Una vez conectado, deberás esperar a que dé comienzo el seminario.
- 6. Si vas a unirte al seminario web desde tu dispositivo móvil o tablet, puedes descargarte la aplicación de GoToWebinar para Android o iOS y unirte desde tu dispositivo móvil, o Tablet. Una vez iniciada,
- 7. Introduce el **ID del seminario web** que se le ha incluido en la invitación (xxx-xxx-xxx).

No obstante, si necesitas ayuda puedes contactar con nosotros:

Correo electrónico[: escuela@icjce.es](mailto:escuela@icjce.es)

Teléfono: 91 446 03 54

### Programa

### **Ponente:**

D. David Tejada Espigares. Director Técnico y de Calidad del ICJCE.

### **Programa:**

Resolución de aquellos aspectos más importantes que hasta la fecha se han identificado en relación con el Covid-19.